# 排除CommPilot錯誤 "SSL\_ERROR\_NO\_CIPHER\_OVERLAP";故障

### 目錄

簡介 必要條件 需求 背景資訊 BroadWorks配置 功能實驗室示例 組態 驗證 連線稽核 有錯誤的實驗示例 問題 組態 驗證 連線稽核 解析 解析度驗證

## 簡介

本檔案介紹如何設定BroadWorks和對其進行疑難排解,以避免「 SSL ERROR NO CIPHER OVERLAP」錯誤。

## 必要條件

### 需求

思科建議您瞭解BroadWorks平台。

## 背景資訊

### BroadWorks配置

對於Broadworks版本22及更高版本,可以通過在不同配置級別看到的情景通過CLI配置協定和密碼  $\sim$ 

'Interface/Port specific - low level' CLI/Interface/Http/HttpServer/SSLSettings/Protocols CLI/Interface/Http/HttpServer/SSLSettings/Ciphers

```
'All interfaces - mid level'
CLI/Interface/Http/SSLCommonSettings/Protocols
CLI/Interface/Http/SSLCommonSettings/Ciphers
```
'Generic system level - high level' CLI/System/SSLCommonSettings/JSSE/Protocols CLI/System/SSLCommonSettings/JSSE/Ciphers 名為SSLCommonSettings的上下文引用了SSL層次結構中不太特定的項,名為SSLSettings的上下 文引用了層次結構中比較特定的項。

### 功能實驗室示例

#### 組態

繫結到特定介面和埠且未定義密碼的低級配置:

CLI/Interface/Http/HttpServer/SSLSettings/Protocols> get 172.16.30.146 443 Protocol Name ===============  $TI.Sv1.1$ TLSv1.2  $TT.Sv1$ 

CLI/Interface/Http/HttpServer/SSLSettings/Ciphers> get 172.16.30.146 443 Cipher Name =============

0 entry found.

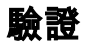

```
使用 curl 指令·
```

```
$ curl -v -k https://172.16.30.146
* About to connect() to 172.16.30.146 port 443 (#0)
* Trying 172.16.30.146...
* Connected to 172.16.30.146 (172.16.30.146) port 443 (#0)
* Initializing NSS with certpath: sql:/etc/pki/nssdb
* skipping SSL peer certificate verification
* SSL connection using TLS_RSA_WITH_AES_256_CBC_SHA256 <-----
* Server certificate:
* subject:
E=broadworks_tac@cisco.com, CN=*.calo.cisco.com, OU=BroadworksTAC, O=TestIssuer, ST=Veracruz, C=MX
* start date: Apr 04 20:39:56 2022 GMT
* expire date: Apr 04 20:39:56 2023 GMT
* common name: *.calo.cisco.com
* issuer: CN=Root CA test, OU=BroadworksTAC, O=TestIssuer, L=Tecolutla, ST=Veracruz, C=MX
>GET / HTTP/1.1
>User-Agent: curl/7.29.0
>Host: 172.16.30.146
>Accept: */*
\textrm{cHTTP}/1.1 302 Found
```
在這裡,它已成功通過TLSv1.2與密碼TLS RSA WITH AES 256 CBC SHA256連線。

#### 連線稽核

#### 要驗證接受的協定和密碼,請執行以下操作:

\$ nmap -sV --script ssl-enum-ciphers -p 443 172.16.30.146 Starting Nmap 6.40 ( http://nmap.org ) at 2022-05-09 04:26 EDT Nmap scan report for r23xsp01.calo.cisco.com (172.16.30.146) Host is up (0.00013s latency). PORT STATE SERVICE VERSION 443/tcp open ssl/https? | ssl-enum-ciphers: | TLSv1.0: | ciphers: | TLS\_ECDHE\_RSA\_WITH\_AES\_128\_CBC\_SHA - strong | TLS\_ECDHE\_RSA\_WITH\_AES\_256\_CBC\_SHA - strong | TLS\_ECDHE\_RSA\_WITH\_RC4\_128\_SHA - strong | TLS\_RSA\_WITH\_AES\_128\_CBC\_SHA - strong | TLS\_RSA\_WITH\_AES\_256\_CBC\_SHA - strong | TLS\_RSA\_WITH\_RC4\_128\_SHA - strong | compressors: | NULL | TLSv1.1: | ciphers: | TLS\_ECDHE\_RSA\_WITH\_AES\_128\_CBC\_SHA - strong | TLS\_ECDHE\_RSA\_WITH\_AES\_256\_CBC\_SHA - strong | TLS\_ECDHE\_RSA\_WITH\_RC4\_128\_SHA - strong | TLS\_RSA\_WITH\_AES\_128\_CBC\_SHA - strong | TLS\_RSA\_WITH\_AES\_256\_CBC\_SHA - strong | TLS\_RSA\_WITH\_RC4\_128\_SHA - strong | compressors:  $|$  NIII.I. | TLSv1.2: | ciphers: | TLS\_ECDHE\_RSA\_WITH\_AES\_128\_CBC\_SHA - strong | TLS\_ECDHE\_RSA\_WITH\_AES\_128\_CBC\_SHA256 - strong | TLS\_ECDHE\_RSA\_WITH\_AES\_256\_CBC\_SHA - strong | TLS\_ECDHE\_RSA\_WITH\_AES\_256\_CBC\_SHA384 - strong | TLS\_ECDHE\_RSA\_WITH\_RC4\_128\_SHA - strong | TLS\_RSA\_WITH\_AES\_128\_CBC\_SHA - strong | TLS\_RSA\_WITH\_AES\_128\_CBC\_SHA256 - strong | TLS\_RSA\_WITH\_AES\_256\_CBC\_SHA - strong | TLS\_RSA\_WITH\_AES\_256\_CBC\_SHA256 - strong | TLS\_RSA\_WITH\_RC4\_128\_SHA - strong | compressors: | NULL |\_ least strength: strong

## 有錯誤的實驗示例

問題

觀察到錯誤 — 通過瀏覽器顯示「SSL ERROR NO CIPHER OVERLAP」。

# curl -v<https://172.16.30.146>

\* About to connect() to 172.16.30.146 port 443 (#0)

\* Trying 172.16.30.146...

\* Connected to 172.16.30.146 (172.16.30.146) port 443 (#0)

\* Initializing NSS with certpath: sql:/etc/pki/nssdb \* CAfile: /etc/pki/tls/certs/ca-bundle.crt CApath: none

\* NSS error -12286 (**SSL\_ERROR\_NO\_CYPHER\_OVERLAP**)

\* Cannot communicate securely with peer: no common encryption algorithm(s).

\* Closing connection 0 curl: (35) Cannot communicate securely with peer: no common encryption algorithm(s).

#### 組態

#### 與特定介面和埠繫結的低級配置,使用TLSv1.2協定集和TLSv1.0密碼 TLS\_ECDH\_RSA\_WITH\_AES\_128\_GCM\_SHA256設定:

CLI/Interface/Http/HttpServer/SSLSettings/Protocols> get 172.16.30.146 443 Protocol Name ===============  $TI.Sv1.2$ 

CLI/Interface/Http/SSLCommonSettings/Ciphers> get Cipher Name ====================================== TLS\_ECDH\_RSA\_WITH\_AES\_128\_GCM\_SHA256

### 驗證

#### 使用 curl 指令:

\$ curl -v -k https://172.16.30.146

- \* About to connect() to 172.16.30.146 port 443 (#0)
- \* Trying 172.16.30.146...
- \* Connected to 172.16.30.146 (172.16.30.146) port 443 (#0)
- \* Initializing NSS with certpath: sql:/etc/pki/nssdb
- \* NSS error -12286 (SSL\_ERROR\_NO\_CYPHER\_OVERLAP)
- \* Cannot communicate securely with peer: no common encryption algorithm(s).
- \* Closing connection 0

curl: (35) Cannot communicate securely with peer: no common encryption algorithm(s).

#### 連線稽核

#### 要驗證接受的協定和密碼,請執行以下操作:

\$ nmap -sV --script ssl-enum-ciphers -p 443 172.16.30.146

Starting Nmap 6.40 ( http://nmap.org ) at 2022-05-09 05:31 EDT Nmap scan report for r23xsp01.calo.cisco.com (172.16.30.146) Host is up (0.000049s latency). PORT STATE SERVICE VERSION 443/tcp open https? | ssl-enum-ciphers: |\_ TLSv1.2: No supported ciphers found 從工具的結果可以看到TLSv1.2協定可用,但沒有受支援的密碼。

### 解析

**刪除TLSv1.1密碼的 CLI/Interface/Http/SSLCommonSettings/Ciphers** ,然後再次開啟所有TLSv1.2密碼(或 新增TLSv1.2密碼)。

CLI/Interface/Http/HttpServer/SSLSettings/Protocols> get 172.16.30.146 443 Protocol Name =============== TLSv1.2 CLI/Interface/Http/HttpServer/SSLSettings/Ciphers> get 172.16.30.146 443 Cipher Name ============= 0 entry found. CLI/Interface/Http/SSLCommonSettings/Ciphers> get Cipher Name ============= 0 entry found. 解析度驗證 \$ curl -v -k https://172.16.30.146 \* About to connect() to 172.16.30.146 port 443 (#0) \* Trying 172.16.30.146... \* Connected to 172.16.30.146 (172.16.30.146) port 443 (#0) \* Initializing NSS with certpath: sql:/etc/pki/nssdb \* skipping SSL peer certificate verification \* SSL connection using TLS\_ECDHE\_RSA\_WITH\_AES\_128\_GCM\_SHA256 <----- \* Server certificate: \* subject: E=broadworks\_tac@cisco.com,CN=\*.calo.cisco.com,OU=BroadworksTAC,O=TestIssuer,ST=Veracruz,C=MX \* start date: Apr 04 20:39:56 2022 GMT \* expire date: Apr 04 20:39:56 2023 GMT \* common name: \*.calo.cisco.com \* issuer: CN=Root CA test,OU=BroadworksTAC,O=TestIssuer,L=Tecolutla,ST=Veracruz,C=MX >GET / HTTP/1.1 >User-Agent: curl/7.29.0 >Host: 172.16.30.146 >Accept: \*/\*  $\rightarrow$ <HTTP/1.1 302 Found \$ nmap -sV --script ssl-enum-ciphers -p 443 172.16.30.146 Starting Nmap 6.40 ( http://nmap.org ) at 2022-05-09 05:44 EDT Nmap scan report for r23xsp01.calo.cisco.com (172.16.30.146) Host is up (0.000063s latency). PORT STATE SERVICE VERSION 443/tcp open https? | ssl-enum-ciphers: | TLSv1.2: | ciphers: | TLS\_DHE\_RSA\_WITH\_AES\_128\_CBC\_SHA256 - strong | TLS\_DHE\_RSA\_WITH\_AES\_128\_GCM\_SHA256 - strong | TLS\_ECDHE\_RSA\_WITH\_AES\_128\_CBC\_SHA256 - strong | TLS\_ECDHE\_RSA\_WITH\_AES\_128\_GCM\_SHA256 - strong

#### 關於此翻譯

思科已使用電腦和人工技術翻譯本文件,讓全世界的使用者能夠以自己的語言理解支援內容。請注 意,即使是最佳機器翻譯,也不如專業譯者翻譯的內容準確。Cisco Systems, Inc. 對這些翻譯的準 確度概不負責,並建議一律查看原始英文文件(提供連結)。